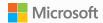

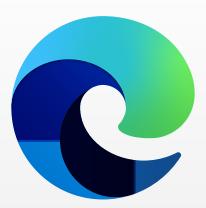

# Microsoft Edge Deployment Guide

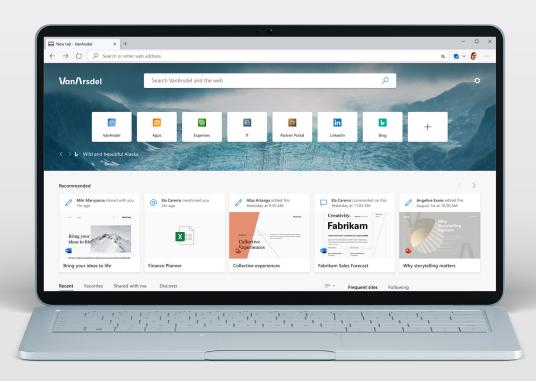

# Plan to deploy the new Microsoft Edge

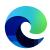

Before your first broad deployment of Microsoft Edge, consider these key steps:

# Step 1 Evaluate your existing browser environment and browser need

Take time to understand your current browser state and any necessary prerequisites. Set goals to ensure all project stakeholders are aliqued and working toward the same deployment result.

### Step 2 Determine your deployment methodology

After you know your desired end state, you're ready to choose how to deploy Microsoft Edge to end users: by role or by site.

## Step 3 Perform site discovery

Additional site discovery is needed if you depend on legacy web applications and plan to use Internet Explorer mode (which most customers do).

# Step 4 Select your channel strategy

Consider a deployment strategy that includes multiple devices and channels; this gives your business broad, stable functionality while preserving the ability to test new features in preview builds.

# **Step 5** Define and configure policies

After you've created your Enterprise Mode Site List for legacy web apps, start identifying and configuring the policies you intend to deploy. This ensures that these policies are applied when testing begins.

### Step 6 Run app compatibility testing

Many organizations must run app compatibility testing to validate applications for compliance or risk management reasons.

**Lab testing.** Applications are validated in a tightly controlled environment with specific configurations.

**Pilot testing.** Applications are validated by a limited number of users in their daily work environment using their own devices.

## Step 7 Deploy Microsoft Edge to a pilot group

With your policies defined and your initial app compatibility tested, you're now ready to deploy to your pilot group.

### Step 8 Validate your deployment

After your pilot is deployed, you will want to capture all the feedback on compatibility, policy configuration, ease of use, and new features.

# Step 9 Develop a change management plan and broadly deploy Microsoft Edge

Once your deployment plan is updated with lessons learned from the pilot, you're ready to do a full deployment of Microsoft Edge to all your users. Consider a change management plan for your users to get the most out of Microsoft Edge.

## Step 10 Ongoing management

Because Microsoft Edge experiences regular updates over time, you will want to evaluate these steps periodically to account for any changes to your environment. To help with this, we recommend running the Microsoft Edge Beta with a representative subset of users to test-build prior to broad deployment.

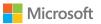

# Channels overview

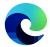

Microsoft Edge channels are available on all supported versions of Windows, Windows Server, and macOS. The next mobile version is available on iOS and Android devices.

# Stable

# **Preview Channels**

Have the opportunity to test new builds and features, and provide feedback directly to Microsoft.

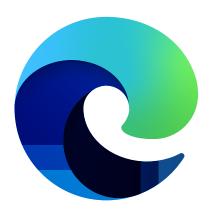

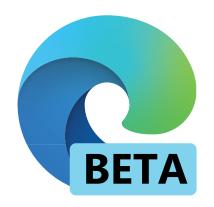

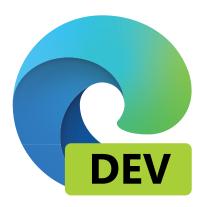

A production-ready release, ideal for broad deployment to most devices with full enterprise support.

This is the most stable version of the browser, with general availability for broad deployment enterprise-wide. Major updates are released every six weeks and include all learnings from the preview builds.

The most stable preview experience and offers full enterprise support.

Each release incorporates learnings and improvements from the Dev (weekly) and Canary (daily) builds, with major updates every six weeks. We recommend running this channel with a representative subset of users to test builds within your environment before they move to our production-ready Stable channel.

The Dev builds are the best representation of weekly improvements, while allowing for early evaluations of new features.

We recommend using the Dev channel for learning and/or planning. These builds are tested by the Microsoft Edge team, and are generally more stable than those from Canary.

Download your preferred channel <u>here</u>.

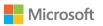

# Deploy and update

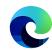

After completing the steps for your deployment plan, there are multiple options for deploying and updating Microsoft Edge on both Windows and macOS.

# Windows

**Deploying via Configuration Manager** 

# Step 1

Create a deployment in the console with a new node called Microsoft Edge Management. Here you can create a new application; specify a name, description, and location for the content of the app; select a channel and a version to deploy; and complete and test the success of the deployment.

# Step 2

Once deployed, updates to the browser will show up in Configuration Manager as they become available.

# Step 3

Find detailed steps for deployment here.

**Deploying via Microsoft Intune** 

#### Step 1

Ensure you have Windows 10 RS2 or above installed.

# Step 2

Configure the app in Microsoft Intune.

# Step 3

Configure app information and app settings, and select scope tags (optional).

# Step 4

Add the app and conduct troubleshooting.

# Step 5

Find detailed steps for deployment here.

# macOS

Deploying via Jamf

## Step 1

Create a new package in Jamf and assign details, configure policies, select distribution points and actions to take for each policy, and review and complete the deployment.

# Step 2

Find detailed steps for deployment <u>here</u>.

**Deploying via Microsoft Intune** 

### Step 1

Add and configure app information and app settings, and select scope tags (optional) in Microsoft Intune.

# Step 2

Find detailed steps for deployment here.

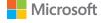

# Configuration

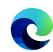

Microsoft Edge can be configured on both Windows and macOS.

# Windows

**Default Configuration** 

# Step 1

Download and install the Microsoft Edge administrative template.

# Step 2

Add the template to Azure Active Directory and to individual computers.

# Step 3

Set mandatory and recommended policies with the Group Policy Editor for both Active Directory and individual computers.

# Step 4

Find detailed steps for configuration here.

#### Configure with Microsoft Intune

### Step 1

Create a profile to manage settings using Administrative Templates.

# Step 2

Find detailed steps for configuration here.

# Configure with Mobile Device Management

You can configure Microsoft Edge on Windows 10 using MDM with your preferred Enterprise Mobility Management (EMM) or MDM provider that supports <u>ADMX Ingestion</u>.

# Step 1

Ingest the Microsoft Edge ADMX file into your EMM or MDM provider. See your provider for instructions on how to ingest an ADMX file.

# Step 2

Create an OMA-URI for Microsoft Edge policies.

# Step 3

Find detailed steps for configuration here.

# macOS

# **Default Configuration**

# Step 1

Create a property list (.plist).

# Step 2

Create a configuration file.

# Step 3

Deploy your .plist using your preferred MDM provider.

# Step 4

Find detailed steps for configuration here.

You can also set Microsoft Edge as the default browser on Windows (on domain-joined devices or Azure Active Directory-joined devices) and on macOS.

Find detailed steps for configuration here.

Access your organization's legacy sites and apps in the new Microsoft Edge using Internet Explorer mode

Learn how to set up IE mode for your organization here.

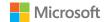

# Resources

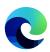

# Policy reference

Microsoft Edge comes with a library of 200+ policies you can use to tailor how your organization runs Microsoft Edge.

These cover a broad spectrum of functionality, including content settings, extensions, HTTP authentication, password management/protection, browser updates, native messaging, and more.

- Explore available browser policies here.
- Explore available update policies here.

# Microsoft security baselines

A security baseline is a group of Microsoft-recommended configuration settings that explain the security impact. The settings are based on feedback from Microsoft security engineering teams, product groups, partners, and customers.

To increase flexibility and reduce costs, we recommend implementing an industry-standard configuration that is broadly known and well tested, such as Microsoft security baselines.

Microsoft security baselines are available for Microsoft Edge in Windows 10 and Windows Server only. Learn more here.

# Need more help?

#### Stable channels

Get deployment help with <u>FastTrack</u> (eligible subscriptions only).

If your site works in Internet Explorer 11, Chrome, or Microsoft Edge Legacy, it should work in the new Microsoft Edge. If not, we'll help you fix it with App Assure.

If your organization has a Microsoft support plan, create a support request on this page.

Visit our **Troubleshooting** page.

#### Preview channels

Get help with preview channels from the Microsoft Edge Insider tech community forum.

Submit a ticket with <u>Microsoft Edge Insider Support</u> (preview channels only).

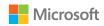